## Hesap Ekstresi

Ekstre seçeneği ile muhasebe hesaplarına ait hareketler işlem bilgileri ile birlikte günlük toplamlarla hesap planı listesinden alınır. Bunun için önce ilgili muhasebe hesabı daha sonra F9 sağ fare tuşu menüsünde yer alan Ekstre seçilir.

Filtreler seçeneği ile ekstrenin alınacağı koşullar belirlenir. Muhasebe hesabı ekstresi filtre seçenekleri şunlardır:

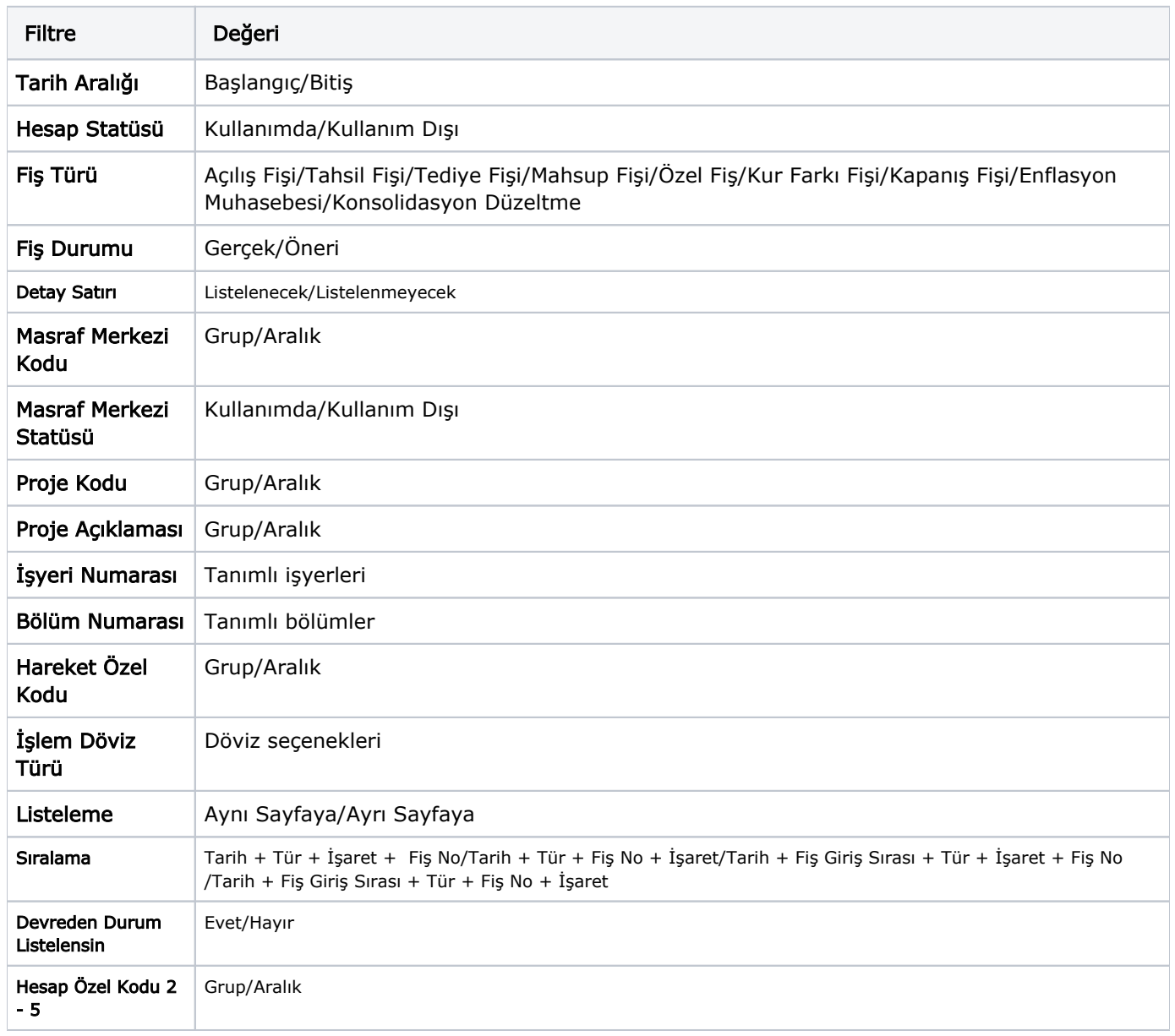

Koşul belirleme işleminden sonra ekstre alındığında verilen tarihler arasındaki muhasebe hesap hareketleri tarih, fiş türü, fiş numarası, açıklama borç, alacak, bakiye toplam kolon bilgileri ile listelenir. Ekstre raporunun üst bölümünde muhasebe hesap kodu ve açıklaması, hesap özel kodu, yetki kodu ve birim bilgileri yer alır. Ekstre raporunun sonunda ise muhasebe hesap hareketlerine ait toplam bilgileri yer alır.